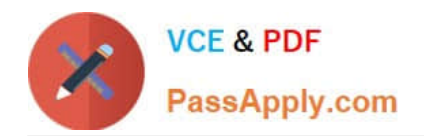

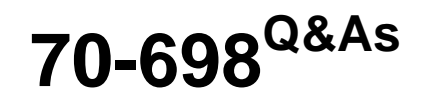

Installing and Configuring Windows 10

# **Pass Microsoft 70-698 Exam with 100% Guarantee**

Free Download Real Questions & Answers **PDF** and **VCE** file from:

**https://www.passapply.com/70-698.html**

100% Passing Guarantee 100% Money Back Assurance

Following Questions and Answers are all new published by Microsoft Official Exam Center

**C** Instant Download After Purchase

**83 100% Money Back Guarantee** 

- 365 Days Free Update
- 800,000+ Satisfied Customers

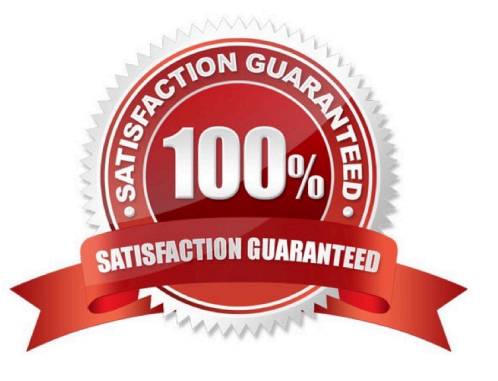

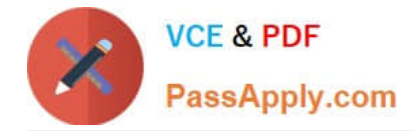

### **QUESTION 1**

Note: This question is part of a series of questions that use the same set of answer choices. Each answer choice may be used once, more than once, or not at all.

Your network contains a single Active Directory domain. The domain contains a VPN server that supports all of the VPN protocols.

From a computer that runs Windows 10 Pro, a user named User1 creates an SSTP VPN connection to a network named VPN1.

User1 successfully connects to the VPN server. When User1 roams between different Wi- Fi access points, the user loses the connection to the corporate network and must manually re-establish the VPN connection.

You need to ensure that VPN1 automatically maintains the connection while the user roams between Wi-Fi access points.

What should you do?

- A. Click Turn on password protected sharing.
- B. Disable Network Discovery.
- C. Modify the Profile settings of an incomingfirewall rule.
- D. Run the Add-VpnConnectionTriggerApplication cmdlet.
- E. Run the New-NetFirewallRule cmdlet and specify the- Direction Outbound parameter.
- F. Run the New-VpnConnection cmdlet.
- G. Run the Set-NetConnectionProfile cmdlet.
- H. Run the Set-VPNConnection cmdlet.

Correct Answer: D

https://technet.microsoft.com/en-us/library/dn296460(v=wps.630).aspx

### **QUESTION 2**

Note: This question is part of a series of questions that use the same set of answer choices. Each answer choice may be used once, more than once, or not at all.

You have a computer named Computer1.

Computer1 has a virtual hard disk (VHD) named Disk1.vhdx. Disk1.vhdx has an NTFS partition, which is visible in File Explorer as drive E.

You need to provision Windows 10 on Disk1.vhdx.

What should you run?

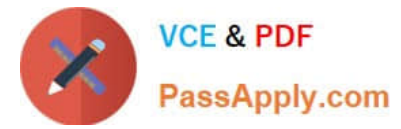

- A. Add-WindowsImage
- B. bcdboot.exe
- C. bcdedit.exe
- D. bootcfg.exe
- E. bootim.exe
- F. bootsect.exe
- G. Gdiskpart.exe
- H. Expand-WindowsImage
- Correct Answer: H

https://bcrawfordjr.wordpress.com/2014/10/05/install-windows-10-tech-preview-in-a-bootable-vhd/

### **QUESTION 3**

You have a computer that has a local printer.

You need to share the printer.

Which two tools can you use to achieve the goal? Each correct answer presents a complete solution.

- A. net share from a command prompt
- B. Devices and Printers from Control Panel
- C. Set-PrintConfiguration from Windows PowerShell
- D. Set-Printer from Windows PowerShell
- E. Printers and scanners from the Settings app

Correct Answer: BD

http://www.addictivetips.com/windows-tips/how-to-share-a-usb-printer-over-your-network- in-windows-10/ https://technet.microsoft.com/en-us/library/hh918366(v=wps.630).aspx

### **QUESTION 4**

Note: This question is part of a series of questions that use the same scenario. For your convenience, the scenario is repeated in each question. Each question presents a different goal and answer choices, but the text of the scenario is exactly the same in each question in this series.

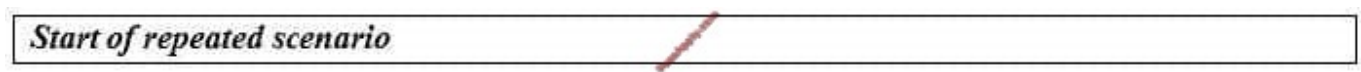

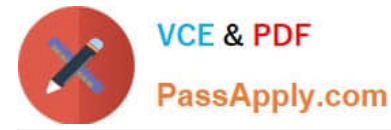

Your network contains a single Active Directory domain named adatum.com.

The network contains five servers configured as shown in the following table:

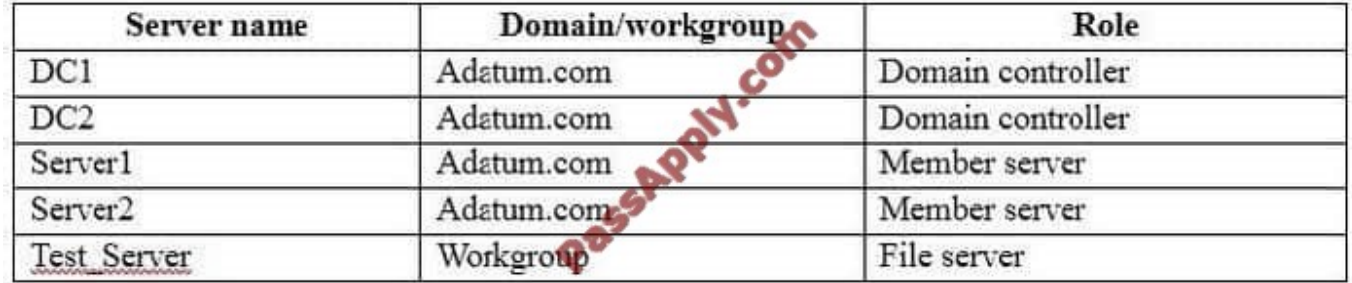

All of the servers run Windows Server 2012 R2.

Test\_Server has a shared folder named ShareA. Only local users have permissions to ShareA.

The network contains a mainframe computer that is administered by using the Telnet protocol.

The domain contains four client computers configured as shown in the following table:

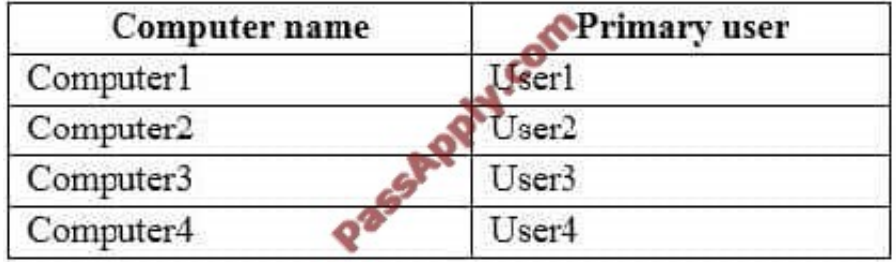

All of the client computers run the 64-bit version of Windows. User3 frequently accesses ShareA. Remote Desktop is enabled on Computer4. Your company identifies the following requirements.

•

Ensure that you can test unsigned device drivers on Computer1

•

Enable Credential Guard on Computer2.

•

Run commands and cmdlets remotely on computer2.

•

•

•

 Configure User Account control (UAC) on Computer3 to prompt administrators for credentials when elevated privileges are required.

Ensure that User1 can view and interact with a desktop session of User3.

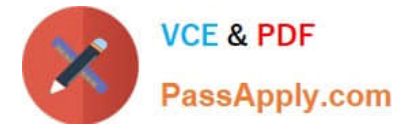

Ensure that User2 can use Telnet to manage the mainframe.

Ensure that User4 can use Remote Desktop to access Computer4 remotely.

End of repeated scenario.

You need to meet the requirement for administering Computers remotely.

Which remote management technology should you use?

A.

•

Windows PowerShell remoting

B.

Telnet

C.

C.Ps Exec

D.

Remote Desktop

Correct Answer: B

https://technet.microsoft.com/en-us/library/bb491013.aspx

### **QUESTION 5**

You have a computer named Computer1 that runs Windows 10.

Computer1 is infected by a virus.

You fail to access the Settings app on Computer1 due to the virus.

You need to restart the computer and ensure that Computer1 displays the advanced startup options when the computer restarts.

What are two possible ways to achieve the goal? Each correct answer presents a complete solution.

- A. From Windows PowerShell, runRestart-Computer Computer1 Wait For PowerShell.
- B. From System Configuration select safe boot select minimal, and then click Restart from the Start menu.
- C. From system Configuration, select selective startup, and then click Restart from the start menu.
- D. From a command prompt, run shutdown.exe /r/o.
- E. From Power on the start menu, hold the SHIFT key while you click Restart.

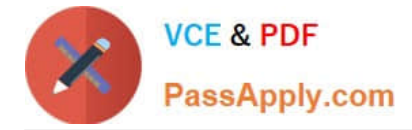

Correct Answer: DE

https://support.microsoft.com/en-us/instantanswers/f40a95aa-1e34-4907-98ba- a308fd10a786/get-to-safe-mode-andother-startup-settings-in-windows-10 http://www.howtogeek.com/126016/three-ways-to-access-thewindows-8-bootoptions- menu/

[70-698 VCE Dumps](https://www.passapply.com/70-698.html) [70-698 Practice Test](https://www.passapply.com/70-698.html) [70-698 Braindumps](https://www.passapply.com/70-698.html)

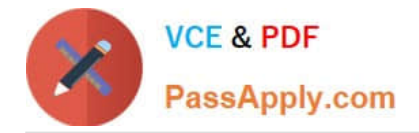

To Read the Whole Q&As, please purchase the Complete Version from Our website.

# **Try our product !**

100% Guaranteed Success 100% Money Back Guarantee 365 Days Free Update Instant Download After Purchase 24x7 Customer Support Average 99.9% Success Rate More than 800,000 Satisfied Customers Worldwide Multi-Platform capabilities - Windows, Mac, Android, iPhone, iPod, iPad, Kindle

We provide exam PDF and VCE of Cisco, Microsoft, IBM, CompTIA, Oracle and other IT Certifications. You can view Vendor list of All Certification Exams offered:

### https://www.passapply.com/allproducts

## **Need Help**

Please provide as much detail as possible so we can best assist you. To update a previously submitted ticket:

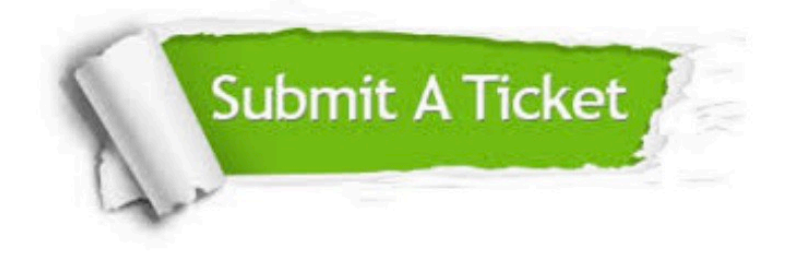

#### **One Year Free Update**

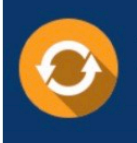

Free update is available within One fear after your purchase. After One Year, you will get 50% discounts for updating. And we are proud to .<br>poast a 24/7 efficient Customer Support system via Email

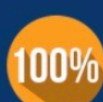

**Money Back Guarantee** 

To ensure that you are spending on quality products, we provide 100% money back guarantee for 30 days from the date of purchase

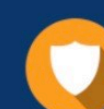

#### **Security & Privacy**

We respect customer privacy. We use McAfee's security service to provide you with utmost security for vour personal information & peace of mind.

Any charges made through this site will appear as Global Simulators Limited. All trademarks are the property of their respective owners. Copyright © passapply, All Rights Reserved.